## smartfriendz

# **Complete Guide: HP Printer Driver Installation for Seamless Printing**

Written By: Rima Ranu

### **INTRODUCTION**

Installing the correct printer driver is crucial for ensuring the optimal performance and functionality of your HP printer. In this comprehensive guide, we will walk you through the step-by-step process of installing the HP printer driver.

#### **Understanding the Importance of Printer Drivers:**

Printer drivers act as a bridge between your computer and the printer, facilitating communication and providing necessary instructions for printing tasks. They enable your computer to recognize and interact with the specific features of your HP printer. Installing the correct printer driver is essential to unlocking all the capabilities of your printer.

#### **Gathering Required Information:**

Before starting the installation process, gather the necessary information, including the model number of your HP printer and the operating system running on your computer.

#### **Downloading the Driver from HP's Website:**

Visit the official HP website and navigate to the support section. Enter your printer model number and select the appropriate operating system. Locate the driver download page and choose the driver that matches your printer model and operating system. Download the driver to your computer.

#### **Running the Driver Installation File:**

Locate the downloaded driver file on your computer and double-click to run it. Follow the on-screen instructions provided by the installation wizard. In some cases, you may need to extract the files from a compressed folder before running the installation.

#### **Selecting Installation Preferences:**

**This document was generated on 2024-05-19 06:39:42 AM (MST).**

During the installation process, you will be prompted to select installation preferences. These preferences may include language options, installation location, and additional software or features. Choose the appropriate preferences according to your needs and proceed with the installation.

#### **Connecting the Printer to the Computer:**

Once the driver installation is complete, connect your HP printer to the computer using the recommended method. This can be done via USB, Ethernet, or wireless connection, depending on your printer model and available options. Ensure a secure connection between the printer and computer.

#### **Verifying the Installation and Test Print:**

To verify the successful installation, navigate to the "Devices and Printers" section on your computer. Locate your HP printer and ensure that it is listed as the default printer. Perform a test print to confirm that the printer is functioning correctly.

#### **Updating and Troubleshooting:**

Regularly check for *driver [updates](https://printersupportfaq.com/blog/setup-hp-printer/) on the HP* website to ensure that you have the latest software for your printer. If you encounter any issues with the printer driver or face difficulties during the installation process, visit the HP support website for troubleshooting guides, FAQs, and driverspecific assistance.

**This document was generated on 2024-05-19 06:39:42 AM (MST).**

#### **Step 1 — HP Printer Driver Installation for Seamless Printing**

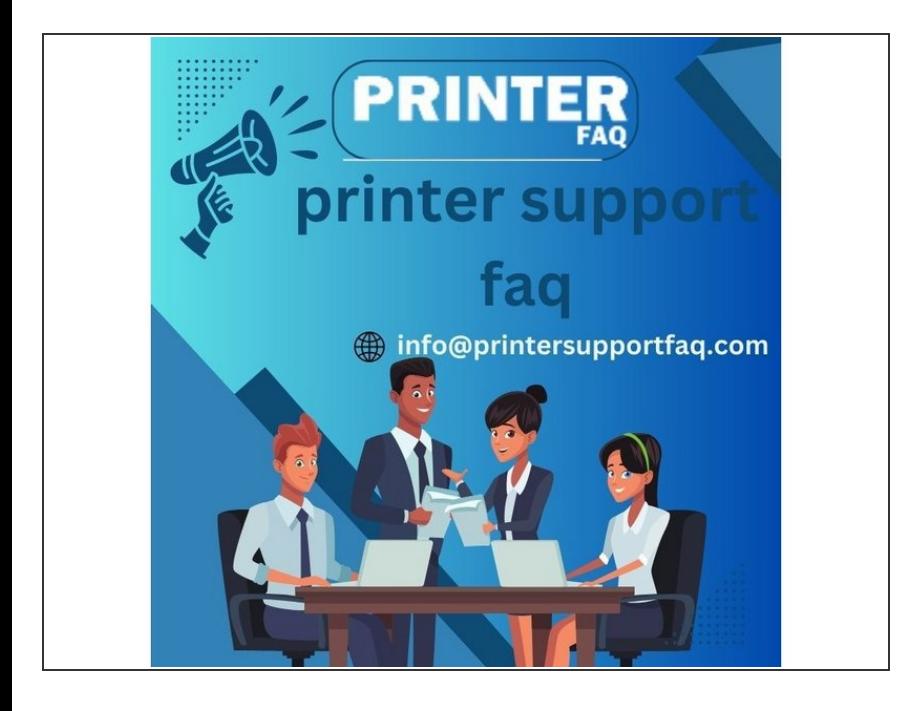

Insert wisdom here.

**This document was generated on 2024-05-19 06:39:42 AM (MST).**